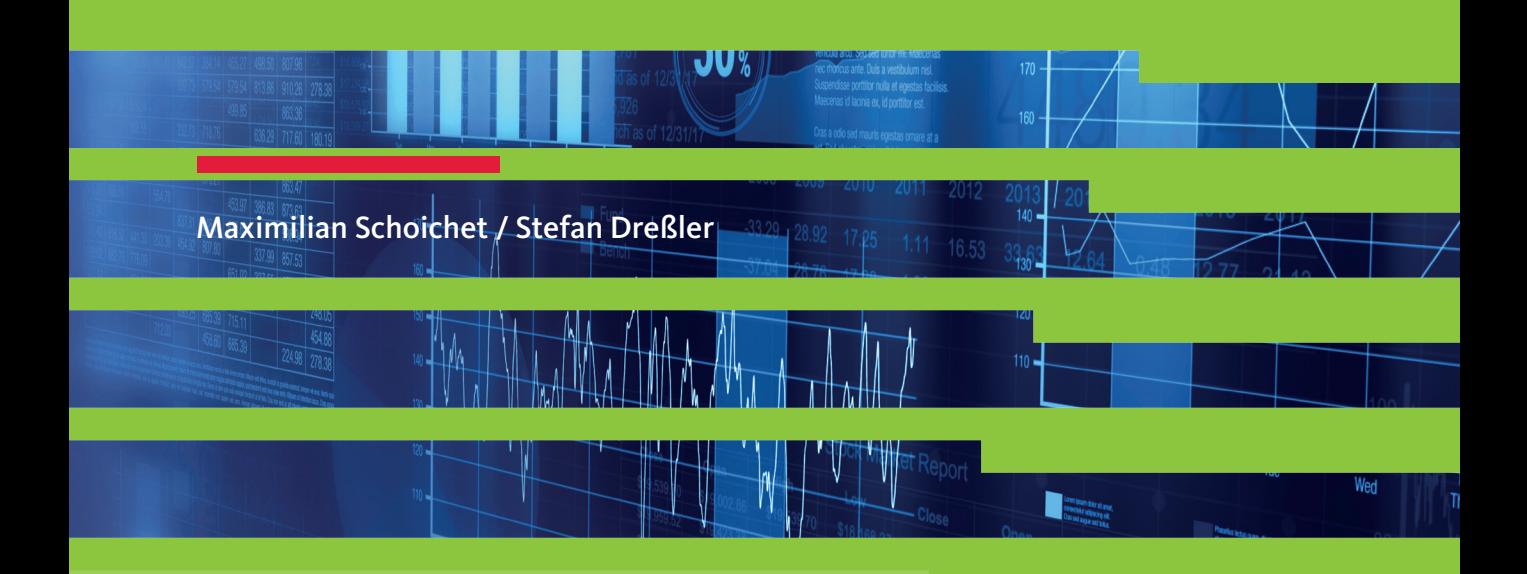

# Excel-Tipps für die Jahresabschlussprüfung

Lösungsvorschläge für typische Prüfungsfragen

Inklusive kurzer Erklärvideos

2., aktualisierte Auflage

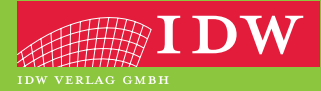

# Ihr Zugang zum Download-Bereich von "Excel-Tipps für die Jahresabschlussprüfung"

Folgende Schritte sind zur Freischaltung erforderlich:

- 1. Melden Sie sich mit Ihren Zugangsdaten im IDW Internetportal an. Falls Sie noch keine Zugangsdaten besitzen, führen Sie bitte zunächst eine Erstregistrierung durch.
- 2. Unter **www.idw.de/idw-verlag > Produkt Updates > Excel-Tipps für die Jahreabschlussprüfung** geben Sie bitte anschließend den unten abgedruckten Freischaltcode in die dafür vorgesehene Box ein.

Nun stehen Ihnen nach jedem Einloggen Zusatzinformationen zum Buch als Download zur Verfügung.

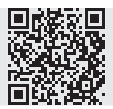

**Freischalt-Code:**

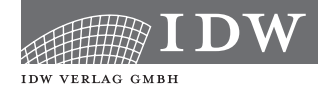

Maximilian Schoichet / Stefan Dreßler

# Excel-Tipps für die Jahresabschlussprüfung

Lösungsvorschläge für typische Prüfungsfragen

2., aktualisierte Auflage

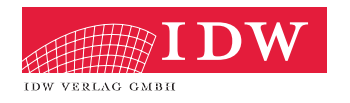

Das Thema Nachhaltigkeit liegt uns am Herzen:

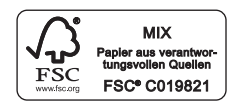

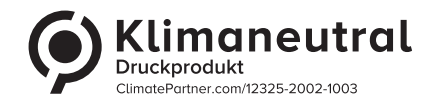

Das Werk einschließlich aller seiner Teile ist urheberrechtlich geschützt. Jede Verwertung außerhalb der engen Grenzen des Urheberrechtsgesetzes ist ohne vorherige schriftliche Einwilligung des Verlages unzulässig und strafbar. Dies gilt insbesondere für Vervielfältigungen, Übersetzungen, Mikroverfilmungen und die Einspeicherung und Verbreitung in elektronischen Systemen. Es wird darauf hingewiesen, dass im Werk verwendete Markennamen und Produktbezeichnungen dem marken-, kennzeichen- oder urheberrechtlichen Schutz unterliegen.

© 2023 IDW Verlag GmbH, Tersteegenstraße 14, 40474 Düsseldorf Die IDW Verlag GmbH ist ein Unternehmen des Instituts der Wirtschaftsprüfer in Deutschland e.V. (IDW).

Satz: Merlin Digital, Essen Druck und Bindung: Druckerei C.H.Beck, Nördlingen KN 12032/0

ISBN 978-3-8021-2713-7

Bei der Zusammenstellung von Texten und Abbildungen wurde mit größter Sorgfalt vorgegangen. Trotzdem können Fehler nicht vollständig ausgeschlossen werden. Die Autoren können für fehlerhafte Angaben und deren Folgen weder eine juristische Verantwortung noch irgendeine Haftung übernehmen. Für Verbesserungsvorschläge und Hinweise auf eventuelle Fehler sind wir dankbar. Bitte schicken Sie diese an meinung@idw-verlag.de.

Bibliografische Information der Deutschen Bibliothek Die Deutsche Bibliothek verzeichnet diese Publikation in der Deutschen Nationalbibliografie; de-

taillierte bibliografische Daten sind im Internet über http://www.d-nb.de abrufbar.

Coverfoto: ©Adobe Stock/lucadp

**www.idw-verlag.de**

## **Einleitung**

Bereits 1985 wurde die erste Version von Microsoft Excel veröffentlicht, damals für das System Macintosh. 1987 erschien mit Excel 2.0 die erste Version für Windows. Seither folgten viele Erweiterungen und Verbesserungen und heute ist Excel aus den Büros der Welt sicher genauso wenig wegzudenken wie Kaffee.

In vielen Branchen gehört Excel zum beruflichen Alltag, so auch in der Wirtschaftsprüfung. Kaum eine Prüfung eines Jahresabschlusses wird ohne Excel-Tabellen durchgeführt, was nicht zuletzt der Wirtschaftlichkeit bei der Durchführung der Abschlussprüfung geschuldet ist. Excel ist eine unentbehrliche Hilfe, um effizient zu einer Prüfungsaussage zu gelangen und darüber hinaus auch die Dokumentationserfordernisse zu erfüllen.

Das vorliegende Buch richtet sich insbesondere an Prüfungsassistenten, die als Berufseinsteiger in der Wirtschaftsprüfung tätig sind. Da diese vorwiegend aussagebezogene Prüfungshandlungen durchführen, konzentrieren sich die in diesem Buch ausgewählten Lösungsansätze und Vorlagen hauptsächlich auf diesen Bereich. Die einzelnen Abschnitte werden stets mit einem allgemeinen Themenüberblick aus prüferischer Sicht eingeleitet. Dann folgt eine Schritt-für-Schritt-Anleitung zur Erarbeitung des jeweiligen Lösungsansatzes. Um diesen praktisch nachvollziehen zu können, stehen zu jedem Kapitel Arbeitshilfen in Form von Ausgangstabellen / Vorlagen und zugehörigen Ergebnisbeispielen als Download-Dateien bereit.

Die aktuelle zweite Auflage aktualisiert die erste Auflage nicht nur in Bezug auf die zugrunde liegende Excel-Version (während für die erste Auflage des Buches die Excel-Version 2016 verwendet wurde, haben wir bei der Aktualisierung die Abonnement-Version Microsoft 365 eingesetzt). Wir haben bestehende Kapitel mit neuen Beispielen für die Tools und Funktionen erweitert und nahezu alle Erläuterungen vollständig überarbeitet sowie alle Screenshots neu erstellt. Die vollständig überarbeitete zweite Auflage bietet dem Leser somit viele spannende und durch neue Inhalte ergänzte Themen an.

Wir bedanken uns bei unseren Ehefrauen und Familien, die uns nicht nur mit Ratschlägen zur Seite standen, sondern auch oft auf uns verzichten mussten, damit wir die Zeit finden, dieses Buch zu verfassen. Darüber hinaus geht unser Dank an Frau Natalie Becker, die uns bei unserer Arbeit an der Neuauflage tatkräftig unterstützt hat.

## **1 Absolute und relative Bezüge**

#### Download-Datei:

Absolute und relative Zellbezüge.xlsx

#### Excel-Werkzeuge:

− Absolute und relative Zellbezüge

Zwar sind absolute und relative Zellbezüge vielen Excel-Nutzern bereits bekannt, allerdings sind sie für die Arbeit mit Formeln und Funktionen so wichtig und so grundlegend, dass wir anhand eines einfachen Beispiels dazu den gemeinsamen Einstieg in dieses Buch finden wollen.

#### **Hinweis 1:**

In den nachfolgenden Kapiteln werden wir uns mit diversen Formeln und Funktionen beschäftigen und folglich die relativen und absoluten Zellbezüge verwenden. Um erläuternde Wiederholungen zu diesen beiden Zellbezügen zu vermeiden, stellen wir die Erörterung des Themas allem anderen voran.

In der Spalte B der unteren Abbildung sind beispielhafte Umsätze für zehn Produkte dargestellt. In der Spalte C soll der Umsatzanteil für jedes einzelne Produkt berechnet werden. Die entsprechende Formel in der Zelle C2 lautet:

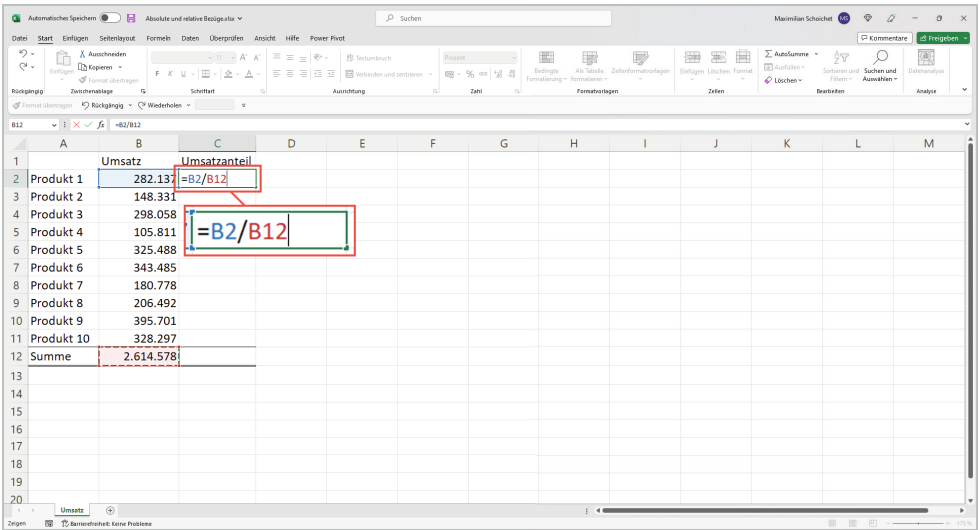

=B2/B12

Für das erste Produkt ergibt sich ein Umsatzanteil von 0,1079 bzw. nach entsprechender Umformatierung in Prozent von 10,79%. Im nächsten Schritt soll die Formel auf die weiteren relevanten

i

Zellen übertragen werden. Die Übertragung kann dadurch erfolgen, dass der Anwender den Punkt in der unteren rechten Ecke der Zelle C2 (siehe nachfolgende Abbildung) anklickt und mit gedrückter Maustaste die Formel manuell nach unten zieht oder den Punkt einfach doppelt anklickt und die Formel automatisch nach unten übertragen lässt.

Im Ergebnis wird in den Zellen C3 bis C12 durchgehend der Fehlerwert *#DIV/0!* angezeigt und damit auf eine Division durch die Zahl 0 verwiesen.

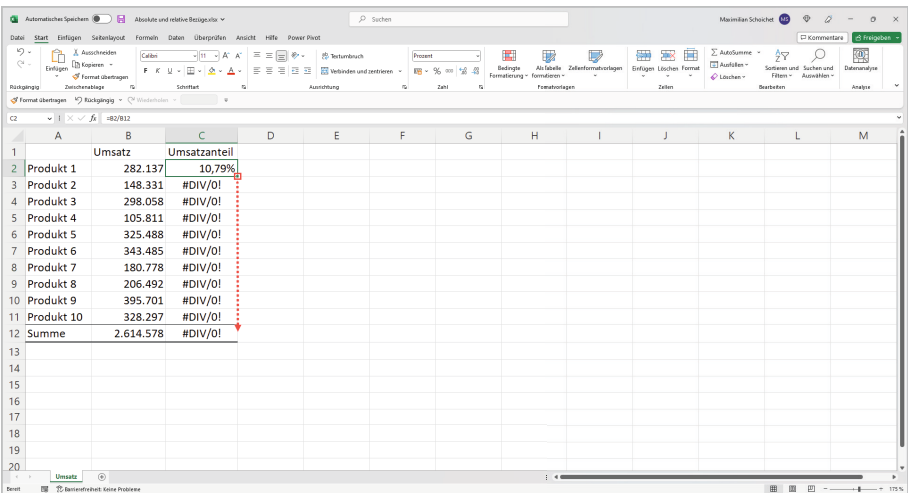

Durch einen Doppelklick auf den ersten Fehlerwert in der Zelle C3 wird die Fehlerursache erkennbar: Beide ursprünglichen Bezüge auf die Zellen B2 und B12 wandern bei der Formelübertragung schrittweise mit nach unten, sodass bei der Berechnung des Umsatzanteils für das zweite Produkt die Formel anstelle des Zellbezugs B2 den Zellbezug B3 und anstelle des Zellbezugs B12 den Zellbezug B13 beinhaltet. Alle Zellbezüge in dieser Berechnung sind relative Zellbezüge und wandern somit bei der Übertragung der Formel immer mit in die jeweilige Übertragungsrichtung.

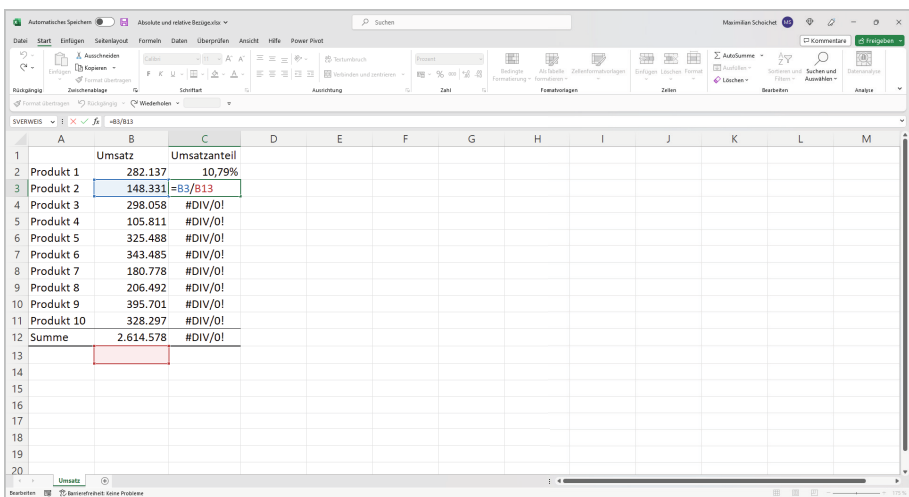

# **6 Aufstellung einer Altersstrukturanalyse**

Download-Datei:

OP\_Debitoren\_31.12.2023.xlsx

Excel-Werkzeuge:

Benutzerdefinierte Formatierung

Im Rahmen einer Altersstrukturanalyse sollen in einer Offenen-Posten-Liste die Fälligkeitstage der offenen Forderungen zum Stichtag 31.12.2023 berechnet werden, um anschließend nach diesen eine absteigende Sortierung der offenen Posten durchzuführen.

Im nächsten Kapitel wird die Altersstrukturanalyse wiederum als Grundlage für die Erstellung einer Unterlage zur Prüfung der Werthaltigkeit der offenen Forderungen und der eventuell vorzunehmenden Einzelwertberichtigung dienen.

Die in unserem Beispiel verwendete Offene-Posten-Liste zum Stichtag 31.12.2023 steht als Download-Datei OP\_Debitoren\_31.12.2023.xlsx zur Verfügung.

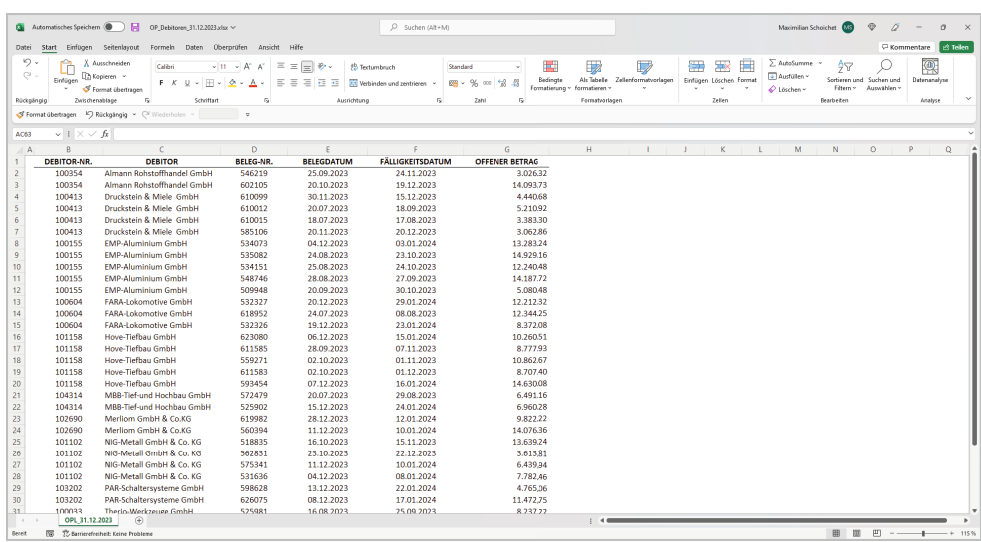

Im ersten Schritt soll ergänzend zu den vorhandenen Spalten eine neue Spalte mit der Überschrift *FÄLLIGKEITSTAGE ZUM 31.12.2023* erstellt werden. Allerdings soll als tatsächlicher Wert nur das Datum *31.12.2023* in die Zelle H1 eingegeben werden; der Text *FÄLLIGKEITSTAGE ZUM* wird dagegen als benutzerdefiniertes Format festgelegt.

Diese Vorgehensweise hat den Vorteil, dass das Datum aus der Überschrift trotz des (sichtbaren) Textes direkt zur Berechnung der Fälligkeitstage verwendet werden kann.

das Datum *31.12.2023* als Überschrift der neuen Spalte in die Zelle H1 eingeben

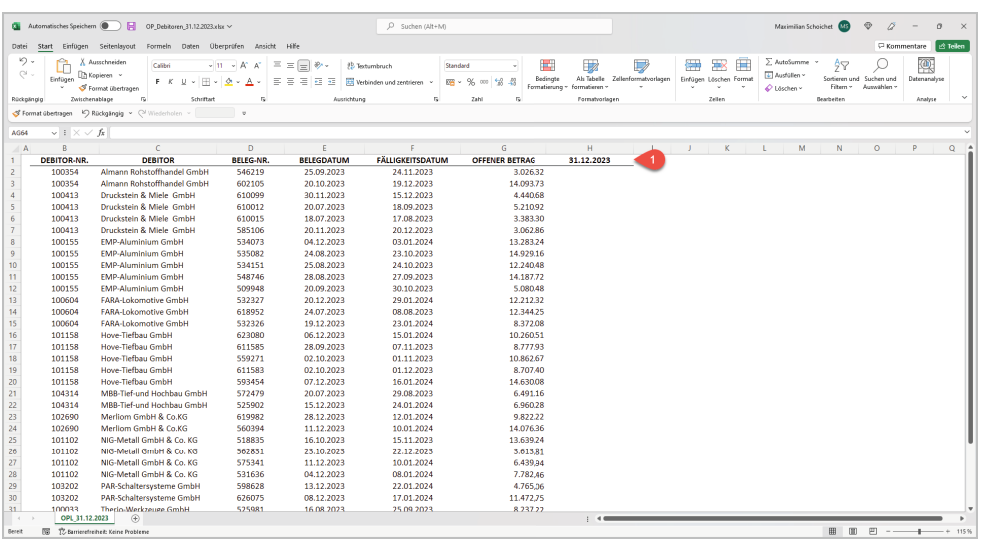

die Zelle H1 mit der rechten Maustaste anklicken aus dem angezeigten Kontextmenü die Option *Zellen formatieren* wählen

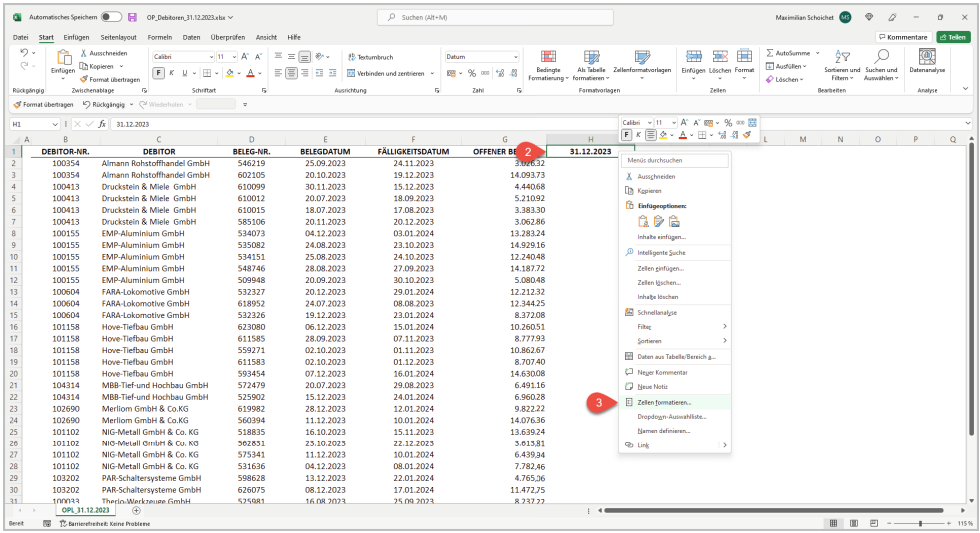

### **13 Aufgliederung eines Tilgungsdarlehens nach den gesetzlichen Restlaufzeitangaben**

Download-Datei:

Darlehensspiegel.xlsx

Excel-Werkzeuge:

− Funktion WENN()

Die Aufteilung der zum Abschlussstichtag verbleibenden Verbindlichkeiten nach den Restlaufzeiten gemäß § 268 Abs. 5 HGB und § 285 Nr. 1a HGB wird im Folgenden auch für ein Tilgungsdarlehen vorgenommen.

Im Gegensatz zum Annuitätendarlehen sind es die Tilgungsraten, die bei einem Tilgungsdarlehen konstant bleiben. Im nachfolgend abgebildeten Darlehensspiegel, der sich in der Download-Datei Darlehensspiegel.xlsx befindet, sind vier beispielhafte Darlehen mit konstanten jährlichen Tilgungsraten zu finden.

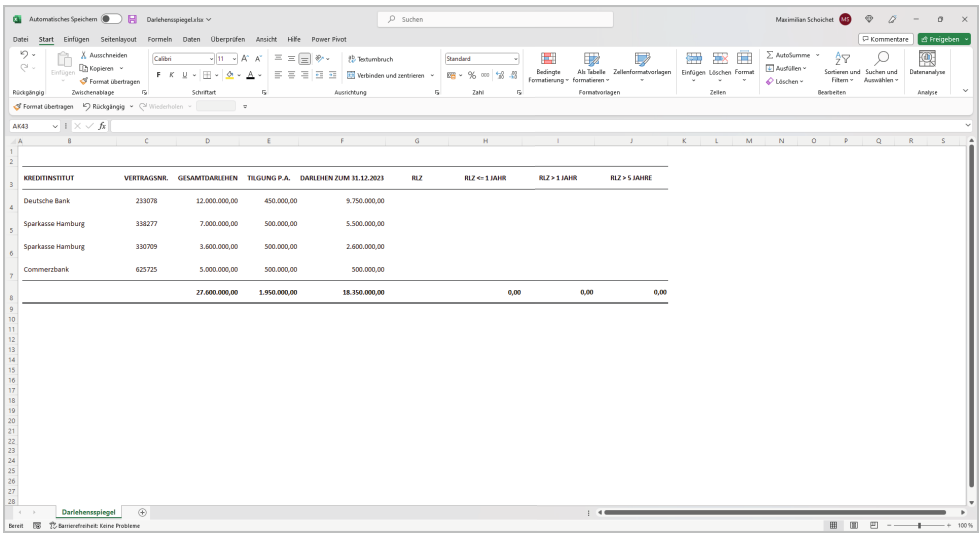

Anhand der Angaben zum Darlehensstand am Abschlussstichtag und zur festen jährlichen Tilgung soll für das erste der vier Darlehen die verbleibende Restlaufzeit in der Spalte *RLZ* berechnet und dann der gesamte Darlehensbetrag in den Spalten *RLZ<=1 JAHR*, *RLZ>1 JAHR* und *RLZ>5 JAHRE* gemäß den gesetzlichen Restlaufzeitangaben aufgeteilt werden. Die Berechnungen werden entsprechend in den Zellen G4, H4, I4 und J4 erstellt und anschließend auf die unteren relevanten Zellen in den jeweiligen Spalten übertragen.

Die Formel in der Zelle G4 soll die zum Abschlussstichtag verbleibende Restlaufzeit des Darlehens berechnen. Dazu wird der Darlehensstand zum Abschlussstichtag aus der Zelle F4 durch die jährliche Tilgungsrate aus der Zelle E4 geteilt.

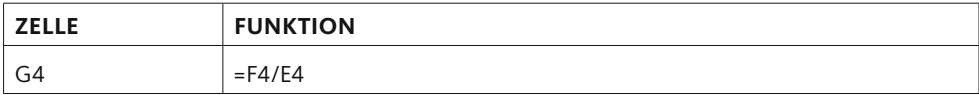

In der Zelle H4 soll der Darlehensbetrag, dessen Restlaufzeit ein Jahr nicht übersteigt, ermittelt werden.

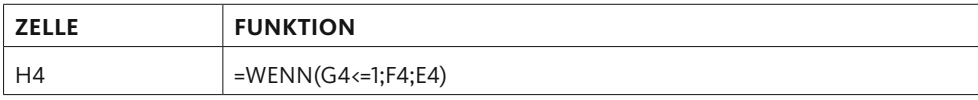

Die Funktion WENN() prüft, ob der Wert in der Zelle G4 kleiner oder gleich 1 ist und somit die Restlaufzeit des Darlehens ein Jahr nicht übersteigt.

Falls die Prüfungsbedingung erfüllt ist, liefert die Funktion WENN() als Ergebnis den Wert aus der Zelle F4 und somit den gesamten verbleibenden Darlehensbetrag, anderenfalls den jährlichen Tilgungsbetrag aus der Zelle E4.

In der Zelle I4 soll der Darlehensbetrag mit einer Restlaufzeit von mehr als einem Jahr berechnet werden.

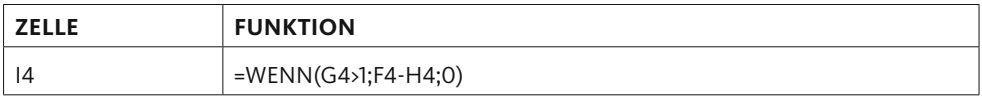

Die Funktion WENN() prüft, ob der Wert in der Zelle G4 größer als 1 ist und somit die Restlaufzeit des Darlehens mehr als ein Jahr beträgt.

Falls die Prüfungsbedingung erfüllt ist, liefert die Funktion WENN() als Ergebnis den Darlehensbetrag, der sich als Differenz zwischen dem gesamten Restdarlehen und dem innerhalb eines Jahres zu tilgenden Darlehensbetrag berechnet.

Falls die Prüfungsbedingung nicht erfüllt ist und somit die Restlaufzeit des Darlehens ein Jahr nicht übersteigt, liefert die Funktion WENN() als Ergebnis die Zahl 0.

In der Zelle J4 soll der Darlehensbetrag mit einer Restlaufzeit von mehr als fünf Jahren berechnet werden.

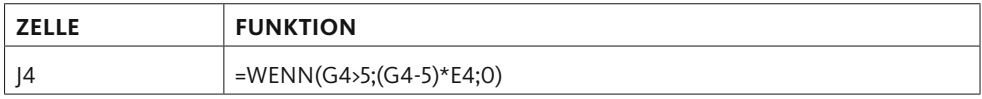

Die Funktion WENN() prüft, ob der Wert der Zelle G4 größer als 5 ist und somit die Restlaufzeit des Darlehens mehr als fünf Jahre beträgt.

Ein sicherer Umgang mit Excel ist Grundvoraussetzung, um in der Wirtschaftsprüfung als Prüfungsassistent oder Berufsträger erfolgreich zu sein. Daher richtet dieses Buch sein Augenmerk ganz konkret auf die berufliche Praxis der Jahresabschlussprüfung und präsentiert zu ausgewählten Aufgabenstellungen passende und praxisorientierte Lösungsansätze in Excel. Alle in den Beispielen verwendeten Funktionen sind auf allgemeine Fragestellungen in Excel transferierbar. Einem allgemeinen Themenüberblick aus prüferischer Sicht folgt in jedem Kapitel die Schritt-für-Schritt-Anleitung zur Erarbeitung des jeweiligen Lösungsansatzes.

Die komplett überarbeitete und neu visualisierte zweite Auflage wurde unter anderem durch die Aufnahme neuer Tools und Funktionen zu den präsentierten Lösungsansätzen erweitert. So umfasst die Themenreichweite neben den Beispielen zu ausgewählten Bilanzposten – Vorräte, Forderungen, Urlaubsrückstellungen und Bankverbindlichkeiten – nun auch die Datenaufbereitung im Rahmen der Bearbeitung der Summen- und Saldenliste der Sachkonten sowie die Datenvisualisierung zwecks analytischer Prüfung.

Die vorgeschlagenen und schrittweise dokumentierten Lösungsansätze werden an vielen Stellen durch praktische Tipps und Tricks zu Tastenkombinationen und weiteren Excel-Gimmicks ergänzt. Zusätzlich zu den Texten im Buch werden ausgewählte Funktionen und weitere Tipps in kurzen Videos präsentiert.

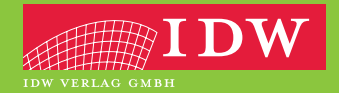

www.idw-verlag.de

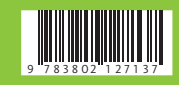